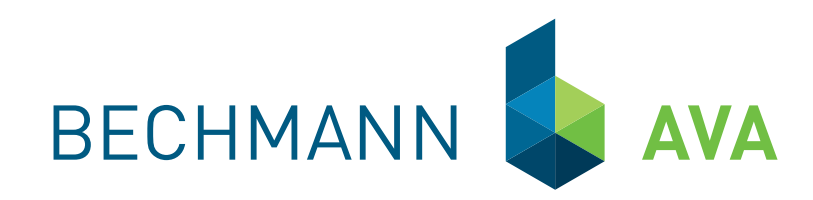

# <span id="page-0-0"></span>BECHMANN **AVA** 2016

 Die Software Bau-Steine für Kostenplanung, Ausschreibung, Vergabe, Abrechnung und Baukostencontrolling.

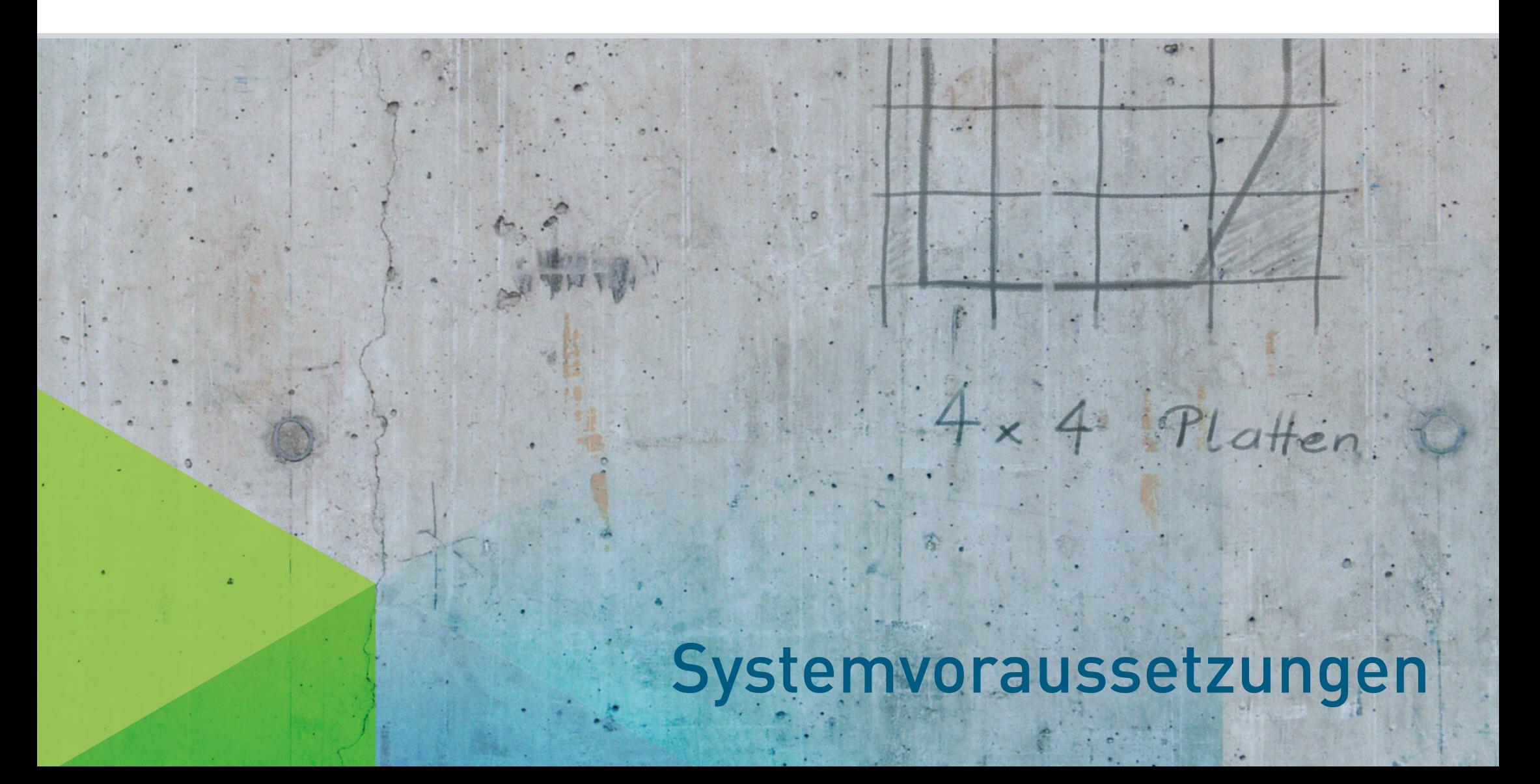

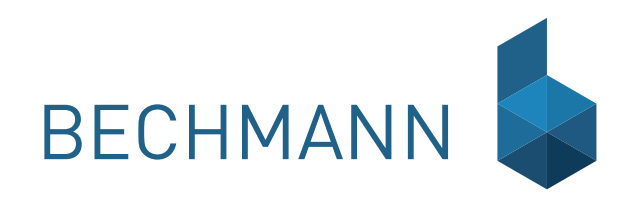

# Inhaltsverzeichnis

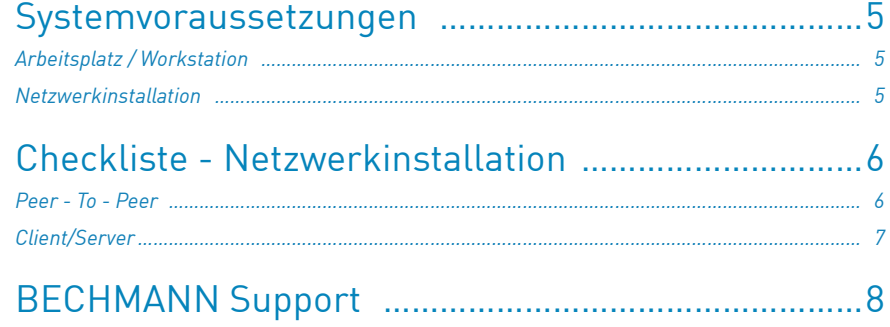

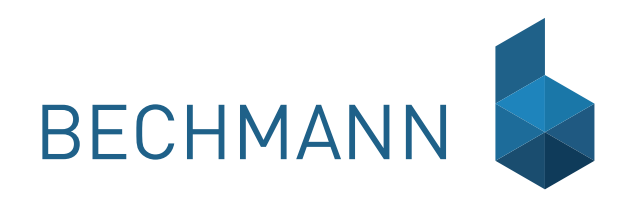

## BECHMANN AVA – Systemvoraussetzungen

### Arbeitsplatz / Workstation

Die nachfolgenden Hardware Empfehlungen für die BECHMANN AVA orientieren sich an den allgemeinen Standards für Windowsanwendungen im Office-Bereich:

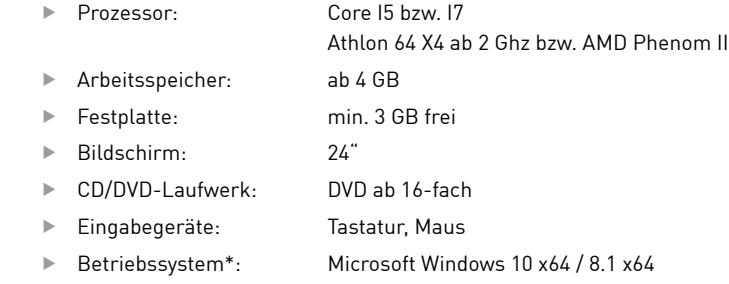

\* BECHMANN AVA 2016 ist auf den von Microsoft unterstützten Windows-Versionen lauffähig.

## Netzwerkinstallation

Unterstützte Serverbetriebssysteme

- ▶ Windows 2008 Server / Windows 2008 R2 Server
- ▶ Windows 2012 Server / Windows 2012 R2 Server
- ► Windows Terminal Server ab 2008 R2
- $\blacktriangleright$  Windows SBS ab 2011
- ▶ Windows Home Server 2010 / 2011
- ▶ Linux / Free BSD / Unix\* (mit Samba-Server Erweiterung)

\* Ist nicht für die Installation des BECHMANN Kopierschutzdienstes geeignet!

### Checkliste - Netzwerkinstallation Peer - To - Peer

#### **Server (Workstation, die als Server installiert und permanent verfügbar ist)**

- $\Box$  als Administrator angemeldet
- $\Box$  alle weiteren Programme sind beendet bzw. geschlossen (inkl. Virenscanner)
- **Q** Freigabe erstellt und Berechtigungen gesetzt **Q** Verbinden eines Laufwerksbuchstaben mit der eigenen Freigabe  $\Box$  Einrichten einer permanenten Laufwerksverbindung
	-
- $\Box$  BECHMANN AVA Installation als Vollversion (Lokal)
- q (einheitliche Laufwerksbuchstaben für den Datenzugriff über Netzwerk)
- $\Box$  BECHMANN AVA-Kopierschutzdienst installiert
- $\Box$  IP-Adresse bzw. Hostname notiert
- q (bei mehreren Netzwerkkarten am Server, die IP-Umgebung der anderen BECHMANN AVA-Clients verwenden)
- $\Box$  Produktaktivierung:
	- $\Box$  Schritt 1: Zugriff auf Internet eingestellt
	- $\Box$  Schritt 2: Firewall angepasst
		- (Ausnahmeregel für Port 1007 über die Firewall-Einstellungen definiert)

#### **Weitere Clients (Workstations)**

- $\Box$  als Administrator angemeldet
- $\Box$  alle weiteren Programme sind beendet bzw. geschlossen (inkl. Virenscanner)
- $\Box$  BECHMANN AVA Installation durchgeführt  $\Box$  Bei der Installation den Datenordner auf Netzlaufwerk definiert
- $\Box$  im Startmenü die Netzwerkeinstellungen im Bereich "Konfiguration"-"Infocenter" vorgenommen: IP-Adresse bzw. Hostname eingetragen, "Zugriff auf Dienst" aktiviert
- $\Box$  Einrichten einer permanenten Laufwerksverbindung über den gleichnamigen Laufwerksbuchstaben.

### Client/Server

#### **Server**

- $\Box$  als Administrator angemeldet
- **Q** BECHMANN AVA-Kopierschutzdienst installiert  $\Box$  Lizenzpfad auf Netzlaufwerk definiert
	- (gleicher Ordner wie der Datenordner der Installation von BECHMANN AVA)
- q IP-Adresse bzw. Hostname des Servers notiert
- q (bei mehreren Netzwerkkarten am Server die IP-Umgebung der BECHMANN AVA-Clients verwenden)

#### $\Box$  Produktaktivierung:

- $\Box$  Schritt 1: Zugriff auf Internet eingestellt
- $\Box$  Schritt 2: Firewall angepasst
	- (Ausnahme für Port 1007 über die Firewall-Einstellungen definiert)

#### **Clients (Workstations)**

- $\Box$  als Administrator angemeldet
- **Q** alle weiteren Programme sind beendet bzw. geschlossen (inkl. Virenscanner)
- $\Box$  BECHMANN AVA Installation durchgeführt  $\Box$  Datenordner auf Netzlaufwerk definiert
- $\Box$  im Startmenü die Netzwerkeinstellungen im Bereich "Konfiguration"-"Infocenter" vorgenommen: IP-Adresse bzw. Hostname eingetragen, "Zugriff auf Dienst" aktiviert

# BECHMANN Support Kontakt

Sollten Sie bei einem der Vorgänge auf offene Fragen stoßen, steht Ihnen unser Support Team gerne zur Verfügung:

- Felefon: +49 821 25759-0
- f E-Mail: support@bechmann.de

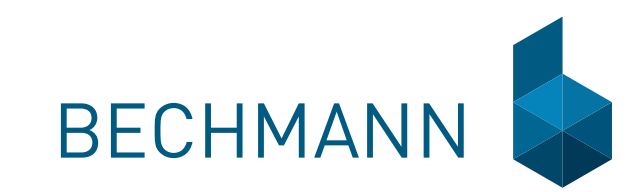

### **BECHMANN + Partner GmbH**

Alter Postweg 101 · 86159 Augsburg Fon +49 821 25759-0 · Fax +49 821 25759-99 info@bechmann.de · www.bechmann.de

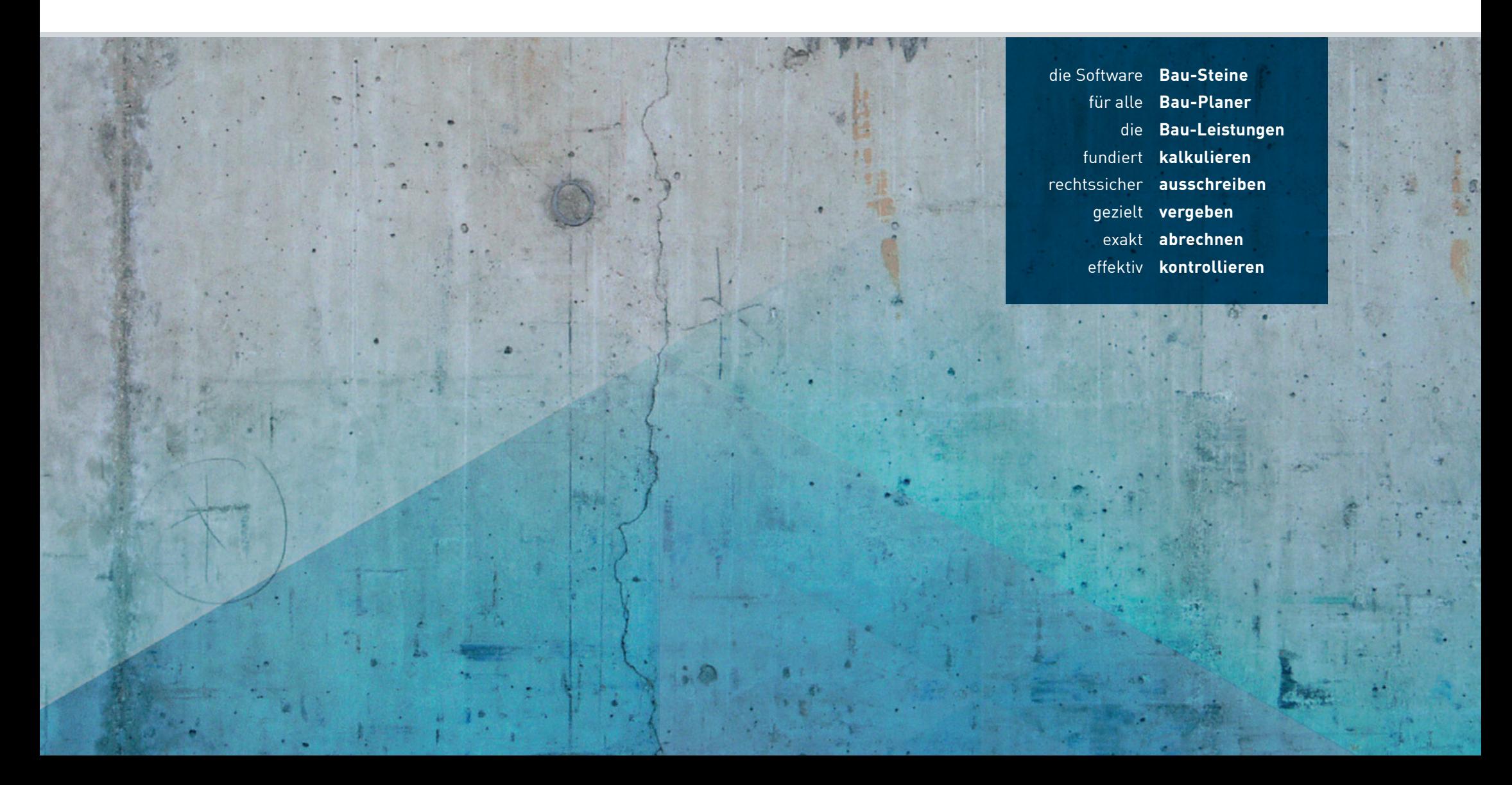